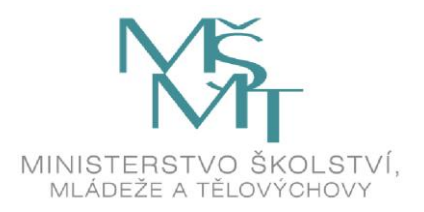

# **KATALOG POŽADAVKŮ ZKOUŠEK SPOLEČNÉ ČÁSTI MATURITNÍ ZKOUŠKY**

## **platný od školního roku 2011/2012**

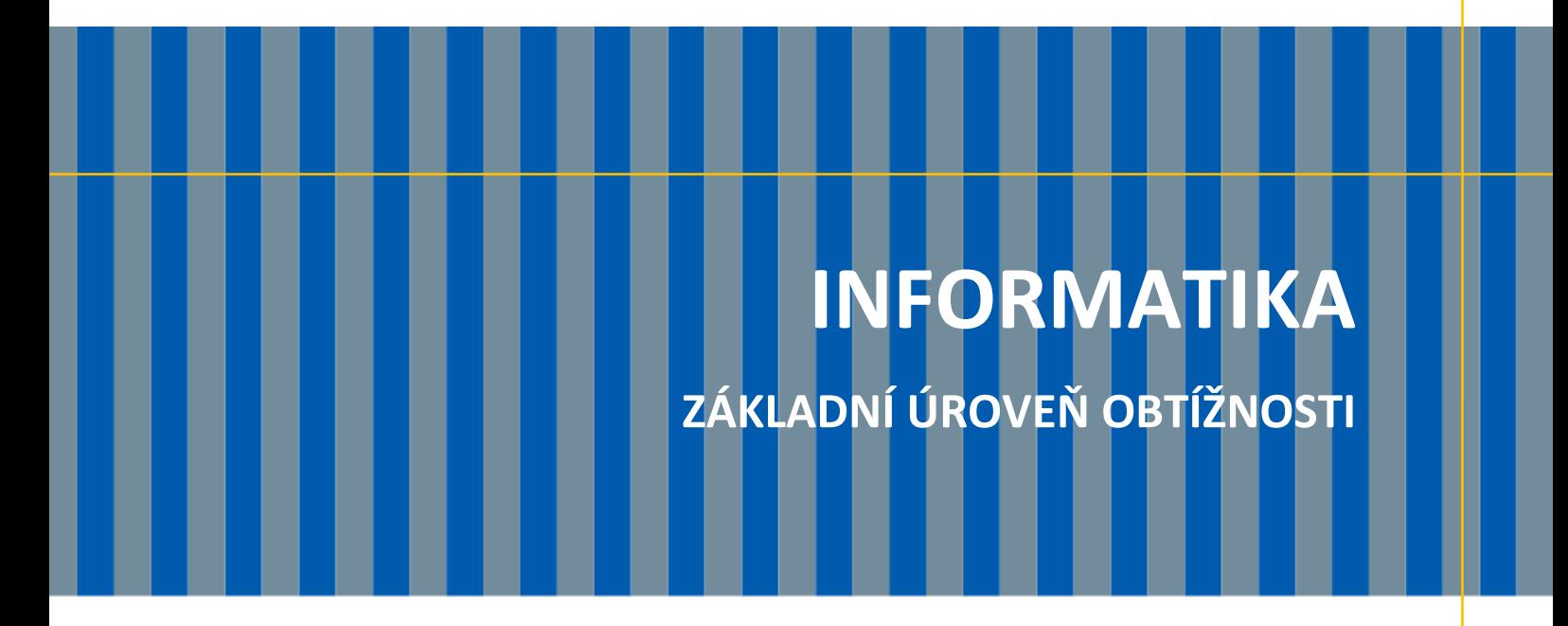

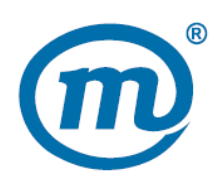

Zpracoval: CENTRUM PRO ZJIŠŤOVÁNÍ VÝSLEDKŮ VZDĚLÁVÁNÍ Schválil: Ministerstvo školství, mládeže a tělovýchovy dne 26. 4. 2010 pod č. j. 8 541/2010-2/CERMAT

## **Obsah**

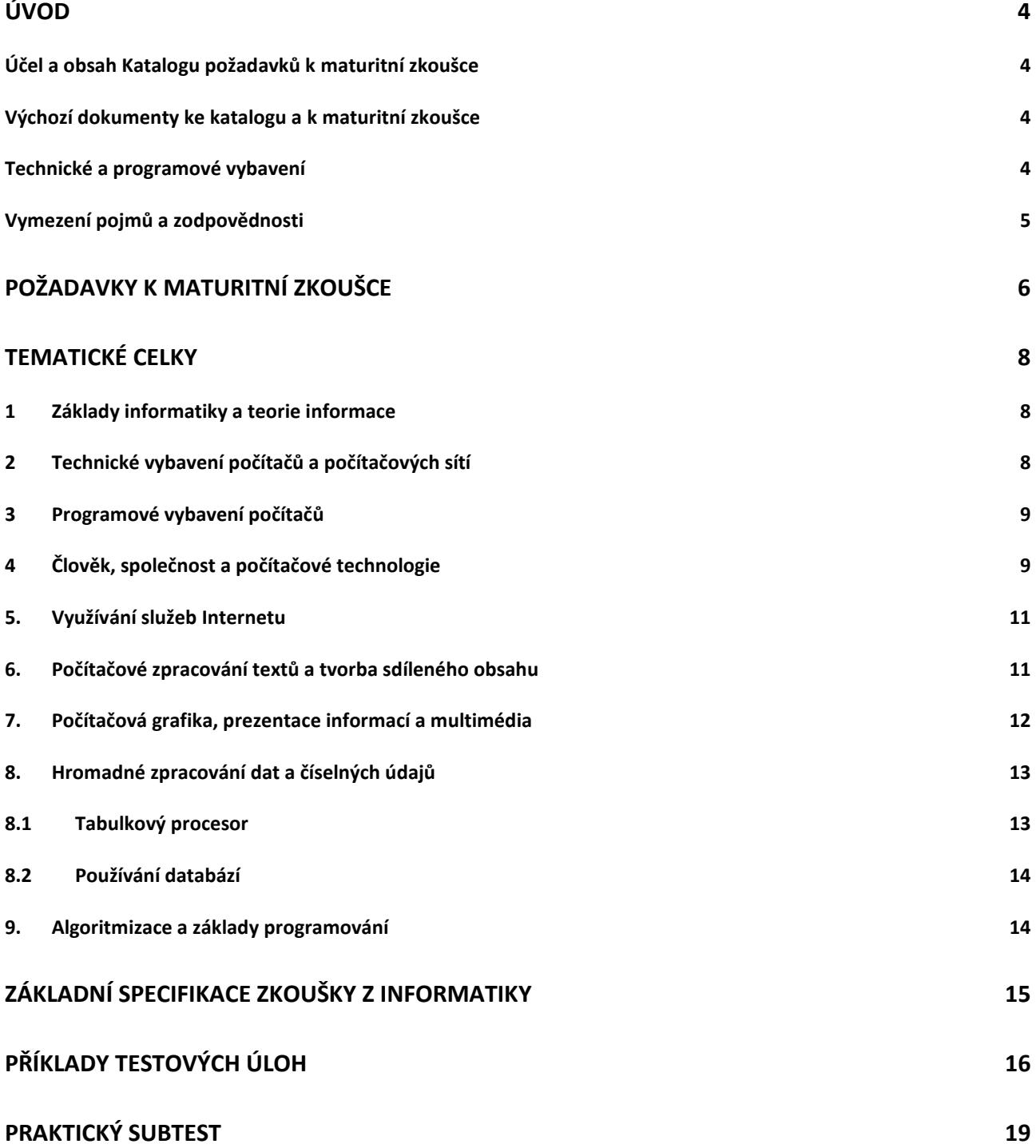

## **Účel a obsah Katalogu požadavků k maturitní zkoušce**

Katalogy požadavků k maturitní zkoušce poskytují všem jejich uživatelům informace o požadavcích kladených na žáky vzdělávacích programů v oborech středního vzdělání s maturitní zkouškou.

Maturitní zkouška z informatiky má charakter didaktického testu a je připravována ve dvou úrovních obtížnosti. Rozdíly mezi úrovněmi obtížnosti jsou vymezeny rozsahem a hloubkou ověřovaných znalostí a dovedností.

Tento katalog vymezuje požadavky k maturitní zkoušce **základní úrovně obtížnosti**. Obsahově zahrnuje široké spektrum témat, což je dáno aplikačním charakterem informatiky. U jednotlivých tematických celků se předpokládá jejich začlenění do zkoušky v rozsahu učiva požadovaného učebními dokumenty.

## **Výchozí dokumenty ke katalogu a k maturitní zkoušce**

Základem pro zpracování katalogu jsou stávající platné dokumenty:

- Zákon č. 561/2004 Sb. o předškolním, základním, středním, vyšším odborném a jiném vzdělávání (školský zákon) v platném znění.
- Učební dokumenty pro gymnázia. (Schválilo MŠMT ČR dne 5. 5. 1999 pod č. j. 20 594/99–22, č. j. 20 595/99–22, č. j. 20 599/99–22, č. j. 20 596/99–22 s platností od 1. 9. 1999) Praha, Fortuna 1999.
- Standard vzdělávání ve čtyřletém gymnáziu. (Schválilo MŠMT ČR dne 12. 2. 1996 pod č. j. 27532/95–2) Praha, Fortuna 1999.
- Rámcový vzdělávací program pro gymnázia. (Schválilo MŠMT 24. 7. 2007 pod č. j. 12858/2007–2/VUP) Praha, Výzkumný ústav pedagogický v Praze 2007.
- Rámcový vzdělávací program pro gymnázia se sportovní přípravou. (Schválilo MŠMT 24. 7. 2007 pod č. j. 12858/2007–2/VUP) Praha, Výzkumný ústav pedagogický v Praze 2007.
- Učební osnovy předmětu Informační a komunikační technologie, schválené MŠMT dne 1. 7. 2004, č. j. 22305/2004-23 s platností od 1. září 2004 počínaje prvním ročníkem jako osnova předmětu převážně všeobecně vzdělávacího charakteru pro studijní obory SOŠ a SOU a obory nástavbové.
- Rámcové vzdělávací programy pro odborné školy, vydané MŠMT ve čtyřech vlnách v letech 2007–2010 (RVP první vlny vydalo MŠMT dne 28. 6. 2007, č. j. 9325/2009-23.), zejména části:
	- kapitola 3.1 Klíčové kompetence, h) "Kompetence využívat prostředky informačních a komunikačních technologií a pracovat s informacemi";
	- kapitola 6 Kurikulární rámce pro jednotlivé oblasti vzdělávání, vzdělávací oblast "Vzdělávání v informačních a komunikačních technologiích";
	- kapitola 8 Průřezová témata, téma 8.4 "Informační a komunikační technologie".
- ČSN 01 6910 (Úprava písemností zpracovaných textovými editory), vydal Český normalizační institut Praha, 1. 4. 2007.
- National Educational Technology Standards for Students, International Society for Technology in Education, 2007.

## **Technické a programové vybavení**

Požadované dovednosti žáka při konání maturitní zkoušky nebudou závislé na znalostech konkrétního operačního systému, konkrétního kancelářského balíku ani jiného konkrétního programového vybavení. Softwarové řešení nebude mít nadstandardní požadavky na konfiguraci počítačů ve školách.

## **Vymezení pojmů a zodpovědnosti**

Pojmy (osobní počítač, program, operační systém a další) jsou myšleny ve významu v současnosti nejběžněji využívaném, se kterým se žáci středních škol setkávají.

Pojem informatika je v tomto katalogu chápán i jako zastřešující pojem pro oblasti někdy nazývané digitální technologie, informační a komunikační technologie nebo informačnětechnologický základ. Dále v textu může být nahrazen zkratkou ICT.

## **Požadavky k maturitní zkoušce**

Požadavky k maturitní zkoušce jsou souborem vědomostí a dovedností, které by si měl žák osvojit, aby mohl v současném digitálním věku úspěšně studovat, žít produktivní život a nalézt uplatnění ve společnosti. Rozdělení do šesti hlavních kategorií:

## **Vyhledávání, zkoumání a práce s informacemi**

Žák používá digitální nástroje ke shromažďování, zpracování, hodnocení a využívání informací. Žák:

- a. vytváří a plánuje postupy vyhledávání a získávání informací,
- b. nalézá, uspořádává, analyzuje, hodnotí, shrnuje a v souladu s etickými pravidly využívá informace z různých zdrojů a médií,
- c. hodnotí a vybírá informační zdroje a digitální nástroje podle vhodnosti pro daný účel,
- d. zpracovává data a sestavuje zprávy o výsledcích.

## **Technologické procesy a koncepty**

Žák demonstruje jasné porozumění technologickým konceptům, systémům a operacím. Žák:

- a. rozumí technologiím a používá je,
- b. vhodně volí aplikace a efektivně je používá,
- c. řeší běžné uživatelské závady systémů a aplikací,
- d. využívá současné vědomosti a dovednosti k poznávání a ovládání nových technologií.

#### **Komunikace a spolupráce**

Žák používá digitální média a digitální prostředí ke komunikaci a on-line spolupráci pro vlastní vzdělávání, přispívá ke vzdělávání ostatních. Žák:

- a. se zapojuje při řešení úloh do práce ve skupinách a školních projektových týmech,
- b. při interakci, spolupráci a publikování spolu s vrstevníky, odborníky a ostatními osobami využívá různá digitální média a prostředí,
- c. při výměně informací a myšlenek s rozličnými skupinami příjemců využívá různá média a formáty,
- d. rozvíjí kulturní porozumění a chápání globálních souvislostí spoluprací se studenty z jiných kultur a zdravotně či sociálně znevýhodněného prostředí.

#### **Výchova k občanství v digitálním věku**

Žák rozumí lidským, kulturním a společenským problémům, které souvisejí s technologiemi, chová se v souladu s etickými pravidly a zákonnými normami. Žák:

- a. hájí a uplatňuje v praxi bezpečné, legální a zodpovědné využívání informací a technologií,
- b. zastává kladný postoj k využití technologií, které podporují spolupráci, učení a tvořivost,
- c. zastává kladný postoj k technologiím, které jsou šetrné k životnímu prostředí a mají pozitivní vliv na trvale udržitelný rozvoj,
- d. prokazuje osobní zodpovědnost za celoživotní učení,
- e. hájí důležitost občanských svobod a povinností s ohledem na možnosti digitálního věku,
- f. dokáže posoudit význam technologií ve společnosti, profesionální orientaci a praxi.

## **Kritické myšlení, řešení problémů, rozhodování**

Žák využívá dovednosti kritického myšlení při plánování a řízení výzkumu, práci na projektech, řešení problémů, rozhodování na základě podložených informací s využitím vhodných digitálních nástrojů a zdrojů. Žák:

- a. rozpozná a definuje správně problém včetně podstaty problému, na kterou je potřeba se zaměřit,
- b. plánuje a organizuje činnosti, které jsou třeba k vyřešení problému nebo dokončení projektu,
- c. shromažďuje a analyzuje data potřebná k řešení a činí rozhodnutí na základě podložených informací,
- d. používá různé postupy a rozdílné přístupy pro vyhledávání více způsobů řešení.

## **Tvořivost a inovace**

Žák si při práci s technologiemi osvojuje nové vědomosti a dovednosti, navrhuje inovativní postupy, myslí tvůrčím způsobem, navrhuje a vytváří originální díla. Žák:

- a. uplatňuje stávající poznatky k navrhování nových idejí, postupů a děl,
- b. vytváří nová díla, která jsou výsledkem jeho vlastní práce nebo skupinové spolupráce,
- c. využívá modelování a simulace ke zkoumání komplexních jevů, systémů a problémů,
- d. rozpoznává trendy a potencionální možnosti budoucího vývoje.

## **Tematické celky**

Druhá část katalogu obsahuje již konkrétní dovednosti a znalosti z jednotlivých tematických celků.

## **1 Základy informatiky a teorie informace**

## **1.1 Digitální reprezentace a přenos informací**

## **Žák dovede:**

- definovat jednotky informace bit a byte a jejich násobné jednotky;
- rozlišit analogová a digitální zařízení;
- vysvětlit princip bezeztrátové a ztrátové komprese dat;
- uvést příklady typických přenosových rychlostí připojení k Internetu.

## **1.2 Informační zdroje a jejich kvalita**

## **Žák dovede:**

- charakterizovat informační zdroje a posuzovat vhodnost jejich použití pro daný účel;
- popsat a využívat služby poskytované knihovnami;
- vyhledat informace pomocí katalogu a pomocí fulltextového vyhledávače, rozlišovat mezi různými způsoby hledání informací:
- vysvětlit způsob fungování vyhledávače a orientovat se ve webovém vyhledávači, využívat rozšířené vyhledávání, formulovat zadání dotazu pro získání relevantních výsledků a orientovat se ve výstupu vyhledávání;
- kriticky přistupovat k informacím a ověřovat informace z různých zdrojů, posoudit relevanci a kvalitu informačního zdroje;
- využívat a vytvářet metadata (metainformace);
- používat myšlenkové mapy pro organizaci pojmů a vztahů mezi nimi.

## **2 Technické vybavení počítačů a počítačových sítí**

## **2.1 Technologické inovace a druhy počítačů**

## **Žák dovede:**

chronologicky popsat vývoj výpočetních strojů a počítačů a vývoj osobních počítačů.

## **2.2 Počítač, jeho komponenty a periferní zařízení**

## **Žák dovede:**

- vysvětlit funkci a roli základních počítačových komponent z hlediska fungování počítačové sestavy a přiřadit k základním komponentám používané zkratky;
- charakterizovat a rozlišit v současnosti využívaná datová úložiště a záznamová média;
- rozlišovat *vstupní* a *výstupní* zařízení a uvést jejich příklady;
- rozlišovat druhy tiskáren a určovat jejich vhodnost pro různé způsoby využití.

## **2.3 Struktura datových sítí a přenos dat**

- vysvětlit pojmy LAN a WAN, server a klient, popsat druhy lokálních sítí a jejich služby, výhody a nevýhody;
- popsat fungování sítí mobilních telefonů a globálních družicových polohovacích systémů;
- popsat strukturu sítě Internet, vysvětlit principy použité při jejím návrhu a okolnosti jejího vzniku;
- rozlišit technické způsoby připojení k síti Internet pro koncového uživatele;
- připojit si (mapovat) složku nabízenou v síti jako síťové úložiště, rozeznat a přidělit základní přístupová práva ke sdíleným prostředkům.

## **3 Programové vybavení počítačů**

## **3.1 Operační systémy a jejich funkce**

## **Žák dovede:**

- charakterizovat základní funkce operačního systému;
- popsat princip vytváření datových souborů, rozlišit spustitelný a datový soubor.

## **3.2 Ovládání operačního systému a správa souborů**

## **Žák dovede:**

- využívat rozhraní a nástroje OS k efektivní organizaci své práce a svých dat;
- prozkoumávat složky, zobrazovat a řadit různými způsoby objekty a zjišťovat jejich vlastnosti, pracovat s jednotlivými objekty, hledat objekty;
- používat schránku operačního systému;
- komprimovat a dekomprimovat soubory a složky.

## **3.3 Základní nastavení operačního systému**

## **Žák dovede:**

- nastavit uživatelské rozhraní systému;
- instalovat a odebírat ze systému písma, programy a tiskárny;
- změnit výchozí tiskárnu, zobrazit tiskové úlohy a zrušit vybranou tiskovou úlohu;
- vysvětlit pojem formát datového souboru, vysvětlit vazbu typů datových souborů (asociace) s určitou aplikací a změnit ji.

## **3.4 Datové soubory**

## **Žák dovede:**

 zhodnotit význam standardizace datových souborů a mít přehled o nejpoužívanějších současných typech datových souborů a programů.

## **4 Člověk, společnost a počítačové technologie**

## **4.1 Bezpečný počítač**

- vysvětlit potřebu aktualizací operačního systému a aplikačních programů, aktualizaci provést a nastavit způsob jejího provádění;
- s porozuměním používat antivirový program, firewall a další bezpečnostní nástroje;
- vysvětlit problematiku a způsoby šíření počítačových virů a červů, malware a spyware;
- popsat nejčastější metody útoků přes webové stránky a elektronickou poštu a bránit se proti nim;
- vysvětlit problematiku spamu a používat obranu proti němu, rozpoznat hoax;
- rozlišit nebezpečí podvodů (tzv. technik sociálního inženýrství), rozpoznat základní rysy takového podvodu;

zdůvodnit důležitost komplexního přístupu k bezpečnosti IT.

## **4.2 Obecné bezpečnostní zásady a ochrana dat**

## **Žák dovede:**

- aplikovat zásady vytvoření bezpečného hesla pro identifikaci přístupu;
- popsat způsoby zabezpečení dat před jejich zneužitím;
- chránit svá data před ztrátou, zálohovat svá data.

## **4.3 Etické zásady a právní normy související s informatikou**

## **Žák dovede:**

- respektovat při práci s informacemi etické zásady;
- charakterizovat principy stanovené v zákonech o svobodném přístupu k informacím a o ochraně osobních údajů;
- vysvětlit podstatu ochrany autorských práv a základní ustanovení zákona o právu autorském ve vztahu k software a k šíření digitálních dat (hudby, videa, …);
- aplikovat normy pro citování z knih a z on-line zdrojů;
- vysvětlit pojem licence k užití programu a charakterizovat jednotlivé nejčastěji používané druhy licencí;
- objasnit principy obsažené v licencích GNU/GPL a Creative Commons;
- uvést příklady běžných proprietárních programů a Open Source programů;
- podat přehled o způsobech ochrany software proti nelegálnímu šíření, uvědomovat si protiprávnost prolomení těchto ochran a rozpoznat související rizika.

## **4.4 Ergonomie a hygiena práce s technikou**

## **Žák dovede:**

- uplatňovat při práci s ICT ergonomické a hygienické zásady;
- aplikovat prostředky k zachování fyzické a duševní pohody, zejména pravidelné přestávky a kompenzační fyzická cvičení.

## **4.5 ICT pro osoby s handicapem**

## **Žák dovede:**

- využívat ICT v podobě vhodné pro osoby s handicapem;
- charakterizovat možnosti ICT pro zlepšení kvality života osob s handicapem.

## **4.6 ICT a životní prostředí**

## **Žák dovede:**

- posoudit energetickou náročnost různých prostředků ICT;
- používat s porozuměním úsporné technologie a nastavení jako režim spánku apod.;
- objasnit způsob nakládání s elektronickým odpadem a organizaci jeho recyklace.

## **4.7 Média, reklama a technologie**

- rozlišit mezi veřejnoprávními a komerčními médii a popsat důvody jejich existence;
- rozlišit základní způsoby manipulace s příjemcem sdělení a rozpoznat skrytou reklamu;
- vysvětlit vliv reklamy na současnou společnost, kriticky zhodnotit obsah a formu reklamního sdělení;
- rozpoznat a popsat počítačové úpravy vyobrazení předmětů a osob, posoudit vliv těchto úprav na příjemce sdělení a společnost.

## **4.8 Význam IT pro veřejnou sféru**

## **Žák dovede:**

- formulovat přínosy, které hospodářským, obchodním a bankovním organizacím přinášejí různé typy aplikací;
- formulovat přínosy, které informatika přináší veřejné a státní správě.

## **5 Využívání služeb Internetu**

## **5.1. WWW – World Wide Web**

## **Žák dovede:**

- vymezit pojmy hypertext, hyperlink, URL, doména;
- charakterizovat webový prohlížeč a popsat způsob jeho práce, vyjmenovat nejpoužívanější současné prohlížeče webu;
- pracovat s webovým prohlížečem včetně jeho pokročilých funkcí;
- rozpoznat zabezpečené připojení a vysvětlit pojem digitální certifikát serveru.

## **5.2 Využívání webových aplikací a sociálních sítí**

## **Žák dovede:**

- porovnat webové a desktopové aplikace z hlediska uživatelského přístupu a technického řešení, používat aplikace ve svém osobním životě a při učení;
- vysvětlit princip fungování internetových obchodů ve vazbě na databáze a na elektronické bankovní systémy;
- popsat způsoby sdružování lidí v sociálních sítích, zhodnotit přínosy a rizika sociálních sítí;
- popsat základní funkce LMS a nějaký LMS využívat.

## **5.3 Elektronická komunikace**

## **Žák dovede:**

- vysvětlit princip fungování elektronické pošty;
- používat s porozuměním e-mailového klienta včetně jeho pokročilých funkcí;
- vysvětlit význam, výhody a nevýhody IP telefonie, objasnit pojmy VoIP, IM a používat prakticky nástroje on-line komunikace textové i hlasové.

## **6 Počítačové zpracování textů a tvorba sdíleného obsahu**

## **6.1 Textový editor, struktura a formátování textu**

- orientovat se v prostředí textového editoru, nastavit jeho prostředí pro práci a používat jeho nástroje;
- správně zadávat text, přenést text z jiného zdroje (webu apod.) jako neformátovaný;
- při pořizování textu průběžně vytvářet jeho strukturu i vzhled přiřazováním stylů;
- formátovat odstavce pomocí úprav vlastností jim přiřazených stylů;
- určovat vlastnosti stránky, používat záhlaví a zápatí, využívat pole a další pomocné prvky;
- vkládat a editovat objekty včetně tabulek;
- používat pomocné funkce a nástroje textového editoru na sledování změn a na týmovou spolupráci;
- vytvořit a editovat hypertextový odkaz, vygenerovat obsah dokumentu;
- uložit/načíst dokument v jiném než pro editor nativním formátu;
- vytvářet dokumenty s použitím funkce hromadné korespondence s vazbou na tabulku s daty;
- připravit dokument k tisku, zhodnotit vlastnosti PDF formátu, číst a vytvářet PDF soubory.

## **6.2 Typografická a estetická pravidla úpravy dokumentů**

## **Žák dovede:**

- vytvářet dokumenty v souladu s gramatickými, typografickými a citačními pravidly;
- dodržovat základní estetická pravidla pro kombinování písem, vyznačování v textu a umístění obrázků a pravidla pro řízení toku textu v dokumentu;
- vhodným způsobem pracovat s kombinací barev v dokumentu.

## **6.3 Tvorba sdíleného obsahu**

## **Žák dovede:**

- vysvětlit principy wiki a porovnat jejich přednosti a nedostatky;
- vytvářet dokumenty pomocí on-line nástrojů a využívat jejich funkce pro sdílení dat a týmovou práci.

## **7 Počítačová grafika, prezentace informací a multimédia**

## **7.1 Základní pojmy a principy z oblasti počítačové grafiky**

## **Žák dovede:**

- charakterizovat základní pojmy a principy počítačové grafiky jako rastrová/vektorová grafika, 3D grafika, barevné modely RGB a CMYK, obrazový bod/pixel a barevná hloubka;
- upravovat počet bodů rastrového obrázku, jeho rozlišení (DPI) a barevnou hloubku;
- respektovat estetické zásady vhodné grafické kompozice a barevného ladění.

## **7.2 Grafické formáty, jejich vlastnosti a způsoby využití**

## **Žák dovede:**

- specifikovat běžné grafické formáty a jejich vlastnosti;
- provádět konverzi mezi formáty včetně nastavení vhodné komprese dat;
- zvolit grafický formát vyhovující danému užití.

## **7.3 Práce s rastrovou grafikou**

- vyhledat obrázky, skenovat obrázky, publikovat a sdílet obrázky;
- používat digitální fotoaparát, dodržovat zásady kompozice obrazu, rozhodnout, jaký motivový program kdy použít;
- provádět úpravy fotografií.

## **7.4 Práce s vektorovou grafikou**

## **Žák dovede:**

- vytvářet kresby pomocí nástrojů vektorového editoru;
- používat text ve vektorovém editoru a nastavovat jeho vlastnosti;
- vkládat do kresby rastrové obrázky;
- provádět export vektorového obrázku do zvoleného rastrového formátu.

## **7.5 Prezentace**

## **Žák dovede:**

- dodržovat obecné zásady úspěšné prezentace, dodržovat zásady zpracování počítačové prezentace;
- zvolit pro danou situaci vhodné prezentační nástroje a využívat běžné technické vybavení;
- najít a vytvořit podklady pro prezentaci, připravit (rastrové) obrázky ve vhodném formátu a rozlišení;
- najít a použít vhodnou šablonu, zvolit návrh designu prezentace a vytvořit počítačovou prezentaci na zadané téma s využitím přechodů snímků a animací objektů na nich;
- provázat celou prezentaci pomocí odkazů na jednotlivé snímky a používat odkazy na webové stránky;
- exportovat vytvořenou prezentaci do PDF formátu.

## **7.6 Tvorba webu**

## **Žák dovede:**

- vysvětlit strukturu webu, složení webové stránky a princip formátování HTML pomocí kaskádových stylů;
- vytvořit vlastní web s využitím publikačního webového systému;
- dodržovat zásady přístupnosti a použitelnosti webových stránek.

## **7.7 Multimédia**

## **Žák dovede:**

- orientovat se v běžně používaných formátech zvukových souborů a video souborů;
- vysvětlit pojem kodek a převádět nekomprimované zvukové stopy a soubory do vhodných komprimovaných formátů s provedením základních nastavení kvality;
- posoudit kvalitu zvuku u komprimovaných audio souborů na základě datového toku ve vztahu k účelu použití;
- vysvětlit princip streamování a přehrávat streamované audio a video soubory.

## **8 Hromadné zpracování dat a číselných údajů**

## **8.1 Tabulkový procesor**

## **8.1.1 Práce s tabulkou, operace s daty**

- popsat strukturu tabulky a vysvětlit princip funkce tabulkového procesoru;
- vysvětlit a používat relativní a absolutní adresaci buněk v rámci souboru i mezi soubory;
- sestavit vzorec, respektovat prioritu operátorů a určovat argumenty funkcí;

najít a použít potřebnou funkci pro zadaný účel.

## **8.1.2 Editace a plnění buněk, formátování tabulky**

## **Žák dovede:**

- kopírovat a přesunovat buňky a jejich oblasti, plnit vzorce, vytvářet datové řady;
- pracovat s řádky a sloupci tabulky, sloučit buňky;
- změnit formát zobrazení čísla v buňce a nastavit počet zobrazovaných desetinných míst;
- formátovat celkový vzhled tabulky s využitím automatického formátu a stylů buněk;
- zamknout/odemknout buňky a celý soubor s tabulkou.

## **8.1.3 Vizualizace dat a tvorba a editace grafů**

## **Žák dovede:**

- interpretovat data v předloženém grafu;
- vybrat vhodný typ grafu pro zadaný účel;
- vytvořit graf z údajů v tabulce a přizpůsobit vzhled jednotlivých oblastí grafu.

## **8.1.4 Filtrování a řazení dat**

## **Žák dovede:**

- vysvětlit pojmy záznam, pole a jeho označení;
- seřadit záznamy podle hodnoty stanoveného pole;
- používat filtrování dat a spojovat kritéria výběru pomocí logických operátorů.

## **8.2 Používání databází**

## **8.2.1 Základní pojmy z oblasti relačních databází**

## **Žák dovede:**

- vysvětlit pojmy tabulka, pracovat se záznamy;
- vysvětlit význam databázových aplikací pro praxi a jejich propojení v informačním systému;
- vysvětlit princip fungování databáze typu klient server.

## **9 Algoritmizace a základy programování**

## **9.1 Algoritmizace úlohy, vlastnosti algoritmu**

- vysvětlit pojem algoritmus a jeho základní vlastnosti;
- algoritmizovat jednoduchou úlohu.

## **Základní specifikace zkoušky z informatiky**

Zkouška z informatiky bude trvat celkem 120 minut a bude tvořena didaktickým testem. Didaktický test sestává ze dvou částí – teoretického subtestu a praktického subtestu. Teoretický subtest bude trvat 45 minut a praktický subtest 75 minut. Praktický subtest budou žáci řešit s využitím počítače; tato část bude vyžadovat aktivní práci v operačním systému a v aplikačních programech. Váha každé části je 50 %.

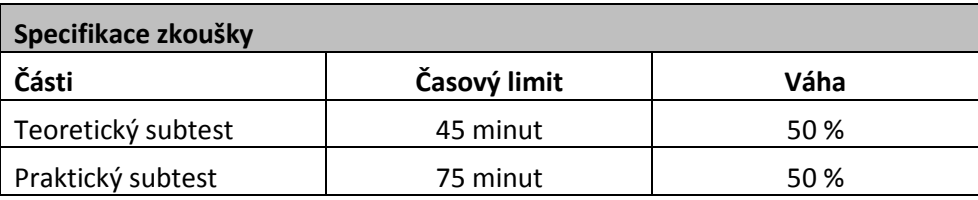

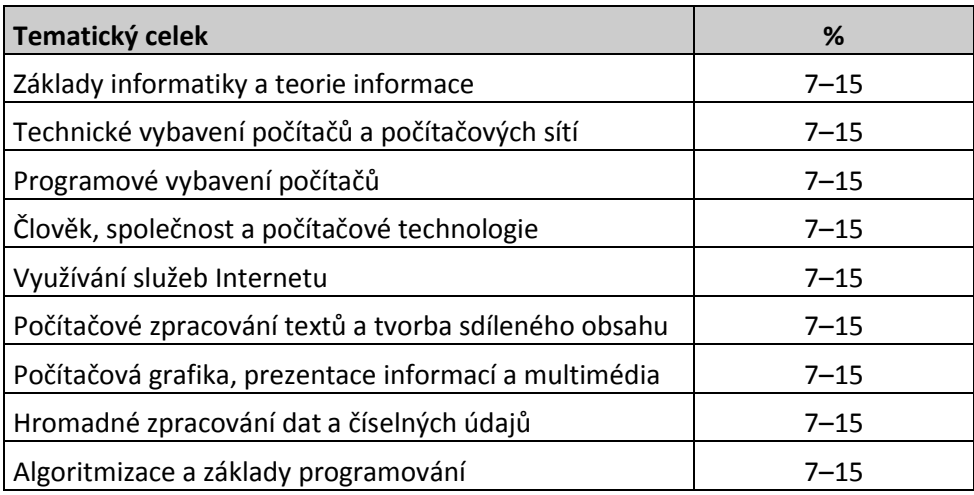

## **Teoretický subtest**

Teoretický subtest obsahuje uzavřené testové úlohy.

## **Praktický subtest**

V praktickém subtestu budou zahrnuty úlohy z více tematických celků tak, aby tato část zkoušky měla charakter průřezové úlohy.

## **Příklady testových úloh**

Testové úlohy jsou uvedeny jako samostatné ukázky, jejich zastoupení necharakterizuje strukturu testu. Soubor ukázek nelze považovat za sestavený test. Výběr úloh vychází z obsahu praktického subtestu a jeho cílem je doplnit ověřování v tematických celcích a činnostech, které praktický subtest neřeší.

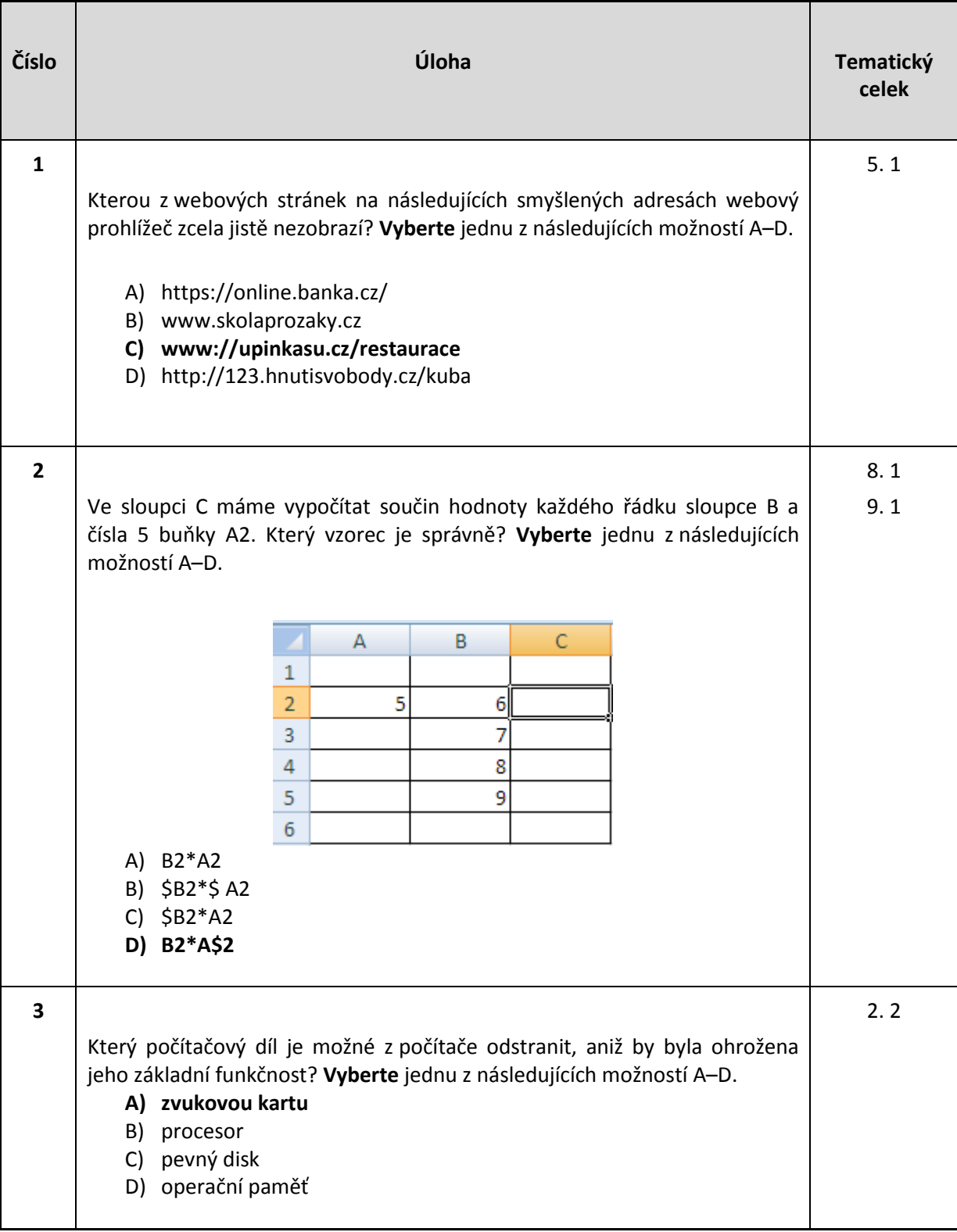

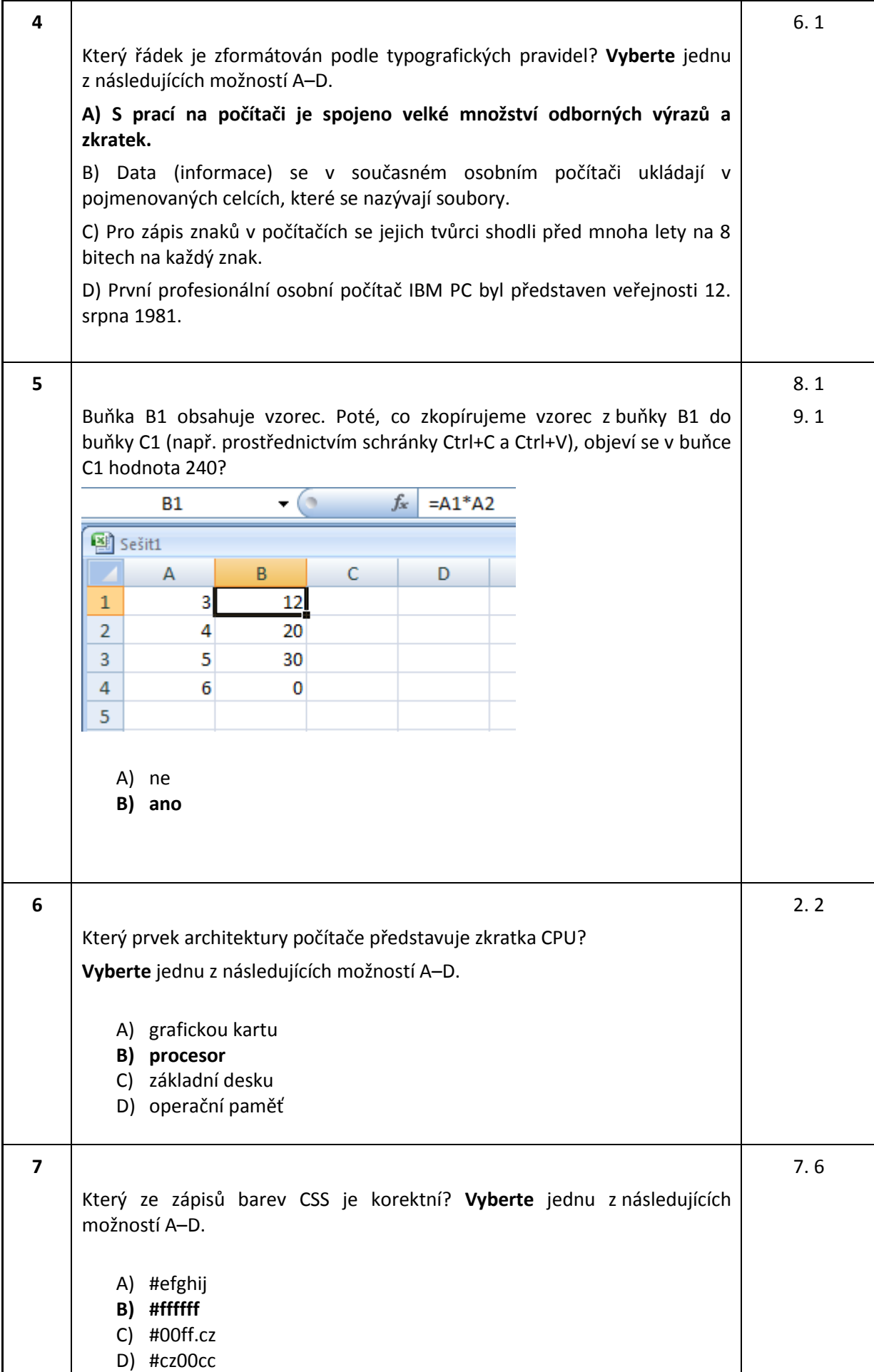

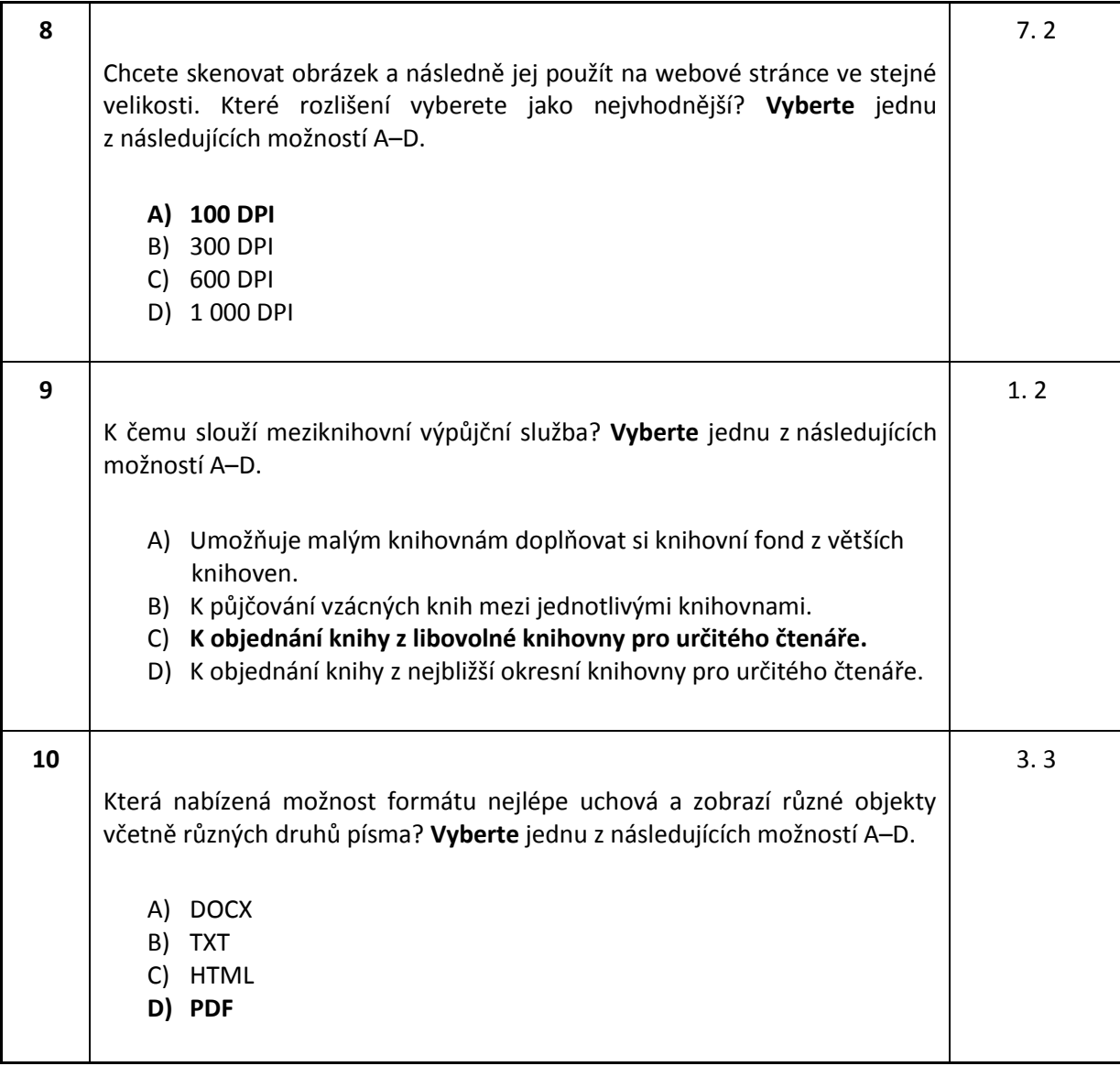

## **Praktický subtest**

Praktický subtest je jedním ze dvou subtestů maturitní zkoušky z informatiky.

Tento subtest má charakter modelové životní situace, při jejichž řešení se běžně využívají moderní technologie. Tato situace je rozčleněna do fází a každá fáze je pak tvořena sadou dílčích úkolů.

Zadání subtestu má tištěnou podobu a má charakter tzv. scénáře – tj. popsáním konkrétní modelové životní situace a následně sadou dílčích úkolů, které jsou sdružovány do jednotlivých fází.

Pro praktický subtest má maturant k dispozici pracoviště s patřičnou výpočetní technikou. Jejím prostřednictvím vypracovává jednotlivé úkoly, které jsou uvedeny ve scénáři.

Hodnocení práce žáka bude prováděno centrálně, a to buď automaticky (pokud to dovolí zadání), nebo prostřednictvím tzv. raterů. Ti budou mít k dispozici metodické pokyny, které jasně specifikují parametry hodnocení (ukázková data předpokládaného výstupu, dílčí kritéria hodnocení a pravidla pro přidělování bodů).

## **Ilustrační scénář – Knihy**

**Zadání**

## **Modelová životní situace:**

Vlastníte firmu dovážející knihy o IT ze zemí EU i z USA a vaším úkolem je připravit některé podklady pro prezentaci své firmy. Pro tento případ budete muset:

- vytvořit strukturu složek, která bude sloužit k následnému ukládání souborů příslušného typu;
- pomocí tabulkového procesoru dopracovat tabulku prodeje jednotlivého zboží, a to jak její obsah, tak její vzhled;
- pomocí grafických nástrojů upravit předem připravené grafické objekty;
- pomocí textového editoru dopracovat informativní leták o jednom ze svých produktů se zaměřením na typografickou korektnost a vzhled, leták pak uložit ve formátu PDF;
- složku se všemi soubory zkomprimovat a výsledný ZIP soubor odeslat e-mailem ke schválení.

## **Sada úkolů**

- **1 Místo pro ukládání dat**
- 1.1 Ve složce Dokumenty vytvořte složku Knihy.
- 1.2 V nově vytvořené složce Knihy postupně vytvořte vnořené složky Texty, Tabulky a Obrazky.
- 1.3 Do složky odpovídajícího názvu vytvořte vnořené složky Rastry a Vektory.
- 1.4 Ve složce Zadani najdete soubor knihy. Tento soubor přesuňte do složky Dokumenty/Knihy/Tabulky.
- 1.5 Pomocí příslušného tlačítka oznamte, že jste ukončil(a) tuto sadu úkolů.

## **2 Zpracování tabulky knihy**

- 2.1 Nejprve otevřete pomocí prohlížeče webu html stránku Kurzy, kterou najdete ve své složce Dokumenty. Najděte na této stránce aktuální kurz € vůči Kč.
- 2.2 Ve složce Dokumenty/Tabulky otevřete soubor knihy.
	- 2.2.1 Do buňky G1 vložte aktuální kurz € vůči Kč, zjištěný v úkolu 2.1 (pokud se vám jej nepodařilo zjistit, použijte kurz 25,00 Kč za 1 €).
	- 2.2.2 Do volného sloupce E vložte vzorec počítající cenu v Kč z udané ceny v €.
- 2.2.3 Do sloupce G vložte výraz počítající tržbu v Kč.
- 2.2.4 Doplňte pod seznam položek u sloupců C až G vzorce pro výpočet průměrné ceny zboží, maximální a minimální ceny zboží a do buňky G31 celkové tržby v Kč.
- 2.2.5 Přejmenujte první list na Výpočty a nakonec si zkopírujte celou tabulku do schránky.
- 2.3 V rámci otevřeného souboru knihy přejděte na list Seznamy.
	- 2.3.1 Vložte ze schránky tabulku do tohoto listu a upravte dle potřeby šířky sloupců.
	- 2.3.2 Smažte řádky s výpočty průměru, maxima, minima i s výpočtem celkového součtu.
	- 2.3.3 Jednoduše zformátujte tabulku tak, aby bylo zřejmé její záhlaví.
	- 2.3.4 Seřaďte knihy podle jejich ceny sestupně (od nejdražší po nejlevnější), výrobky se stejnou cenou pak podle názvu vzestupně.
	- 2.3.5 Do dalšího sloupce nechte umístit text "levná" pro knihy s cenou pod 20 € a text "drahá" pro knihy s cenou nad touto cenou.
	- 2.3.6 Nechte zobrazit pouze knihy s cenou nižší než 30 € včetně.
- 2.4 V rámci otevřeného souboru knihy přejděte na list Formát.
	- 2.4.1 Zkopírujte tabulku z listu Výpočty do schránky a vložte ze schránky tabulku do listu Formát, upravte dle potřeby šířky sloupců.
	- 2.4.2 Před první sloupec vložte prázdný sloupec a umístěte do něho vzestupně pořadová čísla knih.
	- 2.4.3 Upravte formát (vzhled) tabulky podle vzoru v souboru tabulka\_knihy. Upřesnění formátu: je použito bezpatkové písmo velikosti 10, pouze nadpis je písmem velikosti 14. Nadpisy sloupců jsou tučným tmavě modrým písmem a mají světle žlutý podklad. Všechny počítané hodnoty jsou kurzívou, částky v Kč mají formát s označením české měny. Sloupce s hodnotami jsou zarovnány doprava stejně jako jejich nadpisy.
- 2.5 V rámci otevřeného souboru knihy přejděte na list Graf.
	- 2.5.1 Zkopírujte tabulku z listu Výpočty do schránky a vložte ze schránky tabulku do listu Graf, upravte dle potřeby šířky sloupců.
	- 2.5.2 Využijte prázdné řádky pod tabulkou na vytvoření minitabulky obsahující jednotlivé oblasti, kterými se knihy zabývají (Hardware…) spolu s počty knih, které patří do těchto oblastí.
	- 2.5.3 Vyberte a vytvořte vhodný graf, ze kterého bude ihned vidět poměrné zastoupení jednotlivých oblastí knih.
- 2.6 Soubor uložte do své složky Tabulky. Pomocí příslušného tlačítka oznamte, že jste ukončil(a) tuto sadu úkolů.

## **3 Grafické návrhy**

- 3.1 V tomto úkolu nebudete nic dělat. Pouze vás informujeme, že při ukončení předchozí fáze došlo k automatickému zkopírování souborů – obrázky kniha a book1.
- 3.2 Najděte složku, kde se nachází obrázek kniha a otevřete jej v takovém programu, aby jej bylo možné upravovat.
	- 3.2.1 Otočte ho tak, aby kniha na obrázku byla svisle.
	- 3.2.2 Ořízněte jej tak, aby zůstala pouze samotná kniha.
	- 3.2.3 Upravte histogram obrázku knihy tak, aby byl vyrovnaný.
	- 3.2.4 Změňte počet bodů obrázku tak, aby měl na šířku 350 bodů.
	- 3.2.5 Uložte ho na disk ve formátu TIFF se zapnutou kompresí.
- 3.3 Otevřete obrázek book1 tak, aby šel upravit.
	- 3.3.1 Změňte barvu zavináče na knize na čistě bílou.
- 3.3.2 Změňte barvu obalu knihy z černé na modrou námořnickou (C 60, M 40, Y 0, B 40).
- 3.3.3 Doplňte kolem květu čtverec tak, aby kniha byla vůči tomuto čtverci zarovnána na střed.
- 3.3.4 Nastavte vlastnosti obrysu tohoto čtverce na stejnou barvu, jako má obal knihy, a šířku tohoto obrysu na 2 mm, výplň pak na křídovou barvu (C 0, M 0, Y 40, B 0).
- 3.3.5 Obrázek exportujte do rastru formátu JPG o šířce minimálně 500 bodů s vysokou kvalitou obrazu (nízkou kompresí) do složky Rastry.
- 3.4 Všechny soubory uložte, ukončete všechny aplikace a oznamte, že jste ukončil(a) tuto sadu úkolů.

#### **4 Vytvoření informačního letáku**

- 4.1 Ve složce Zadani/Texty otevřete soubor knihy.
	- 4.1.1 Vytvořte strukturu dokumentu přiřazením stylů (Nadpis 1, Nadpis 2 atd.) podle vzoru Zadani/knihy1.
	- 4.1.2 Uložte dokument do souboru s názvem knihy1 (formát souboru vhodně zvolte sami) do složky Dokumenty/Texty, soubor nezavírejte.
- 4.2 Pokračujte v úpravách letáku.
	- 4.2.1 Změňte vlastnosti stránky tak, aby všechny okraje byly 2 cm.
	- 4.2.2 Upravte styly textu podle vzoru Zadani/knihy2 (pravidla pro definování stylů jsou uvedena v dolní části tohoto souboru).
	- 4.2.3 Opravte v dokumentu typografické chyby. (Poznámka: vzory jsou před opravou typografických chyb.)
	- 4.2.4 Vložte do dokumentu dva rastrové obrázky s názvy johnvonneumann a EDVAC, přičemž nastavte jejich velikost a umístění v souladu s estetickými pravidly umístění obrázků v dokumentu.
	- 4.2.5 Leták uložte do souboru s názvem knihy2, dále ho exportujte ve formátu PDF do složky Texty do souboru knihy2 a nakonec ukončete práci s editorem.
- 4.3 Ve složce Dokumenty zkomprimujte všechny složky se soubory vytvořenými během zkoušky do jednoho souboru s názvem knihy.
- 4.4 Spusťte e-mailového klienta a vytvořte novou zprávu.
	- 4.4.1 E-mail adresujte řediteli firmy (využijte seznam kontaktů).
	- 4.4.2 V souladu s etiketou zvolte vhodný předmět e-mailu a napište jednoduchou informaci o obsahu v e-mailu maximálně v rozsahu tří vět.
	- 4.4.3 Přiložte k e-mailu zkomprimovaný soubor.
	- 4.4.4 Zprávu odešlete.

## **KATALOG NAJDETE KE STAŽENÍ NA STRÁNKÁCH: www.novamaturita.cz**

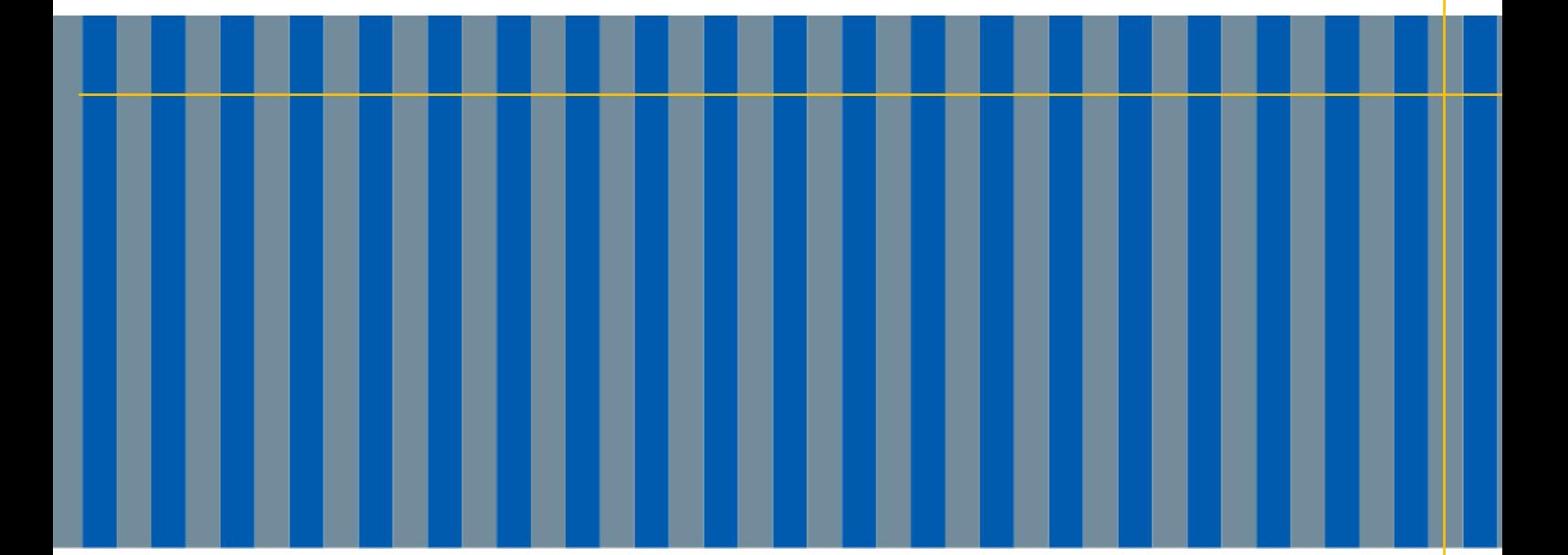

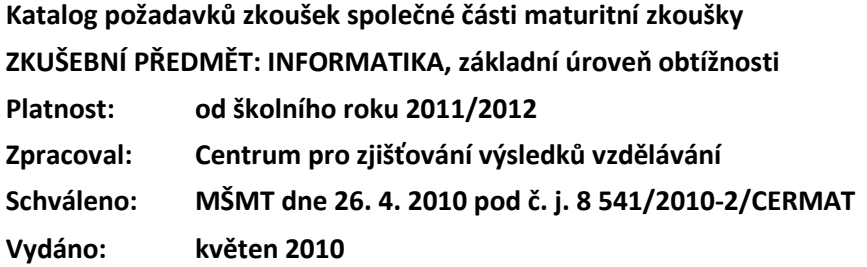